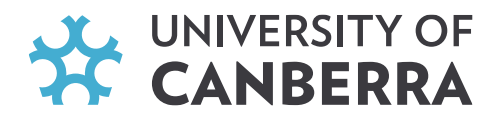

## **How to Apply for a QLD Blue Card**

You may need a blue card to work or volunteer in regulated child-related employment or operate a regulated child-related business in Queensland (QLD).

Following the process outlined on this page to apply for a blue will help ensure you have everything ready to complete your application.

## **Step 1 Apply for Customer Reference Number**

You will need a Customer Reference Number (CRN) from the QLD Department of Transport and Main Roads (TMR) before you apply for your blue or exemption card to prove your identity. As a UC student, you will need to apply for CRN remotely. Check this [info package](https://www.publications.qld.gov.au/dataset/resources-for-aboriginal-and-torres-strait-islander-organisations-and-communities/resource/904d36da-b673-413f-a74d-64d87d45bf65) on how to do that. Also, clic[k here](https://www.publications.qld.gov.au/ckan-publications-attachments-prod/resources/904d36da-b673-413f-a74d-64d87d45bf65/getting-a-customer-reference-number-03.pdf?ETag=e3bec429b75b628d71e0fd04297ba807) to view step-by-step instructions on how to apply remotely for the CRN.

## **Step 2 Apply for a Blue Card**

To apply for a Blue Card, follow these three steps.

- Have your CRN nearby to reference.
- [Register for an online account.](https://my.bluecard.qld.gov.au/account/registration/privacy-notice) This is how QLD Services verify your identity and get the photo for your card. Once you have registered, you will receive a six-digit registration number. Please send this number to [placements@canberra.edu.au,](mailto:placements@canberra.edu.au) as our office will need to link your account between UC and QLD Services so that you will be entitled to a fee exemption.
- Once your account is linked, apply for your Blue Card using the [online applicant portal](https://my.bluecard.qld.gov.au/login) or download the paper form.